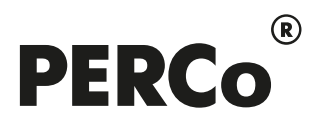

# РУКОВОДСТВО ПО ЭКСПЛУАТАЦИИ

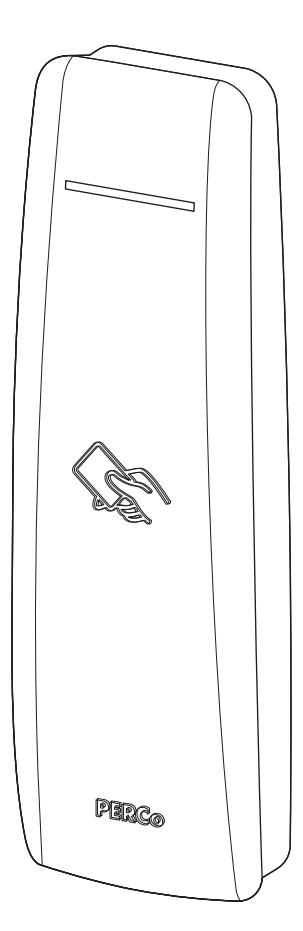

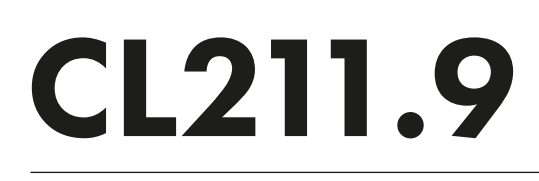

Контроллер замка

EAC  $C<sub>f</sub>$ 

# СОДЕРЖАНИЕ

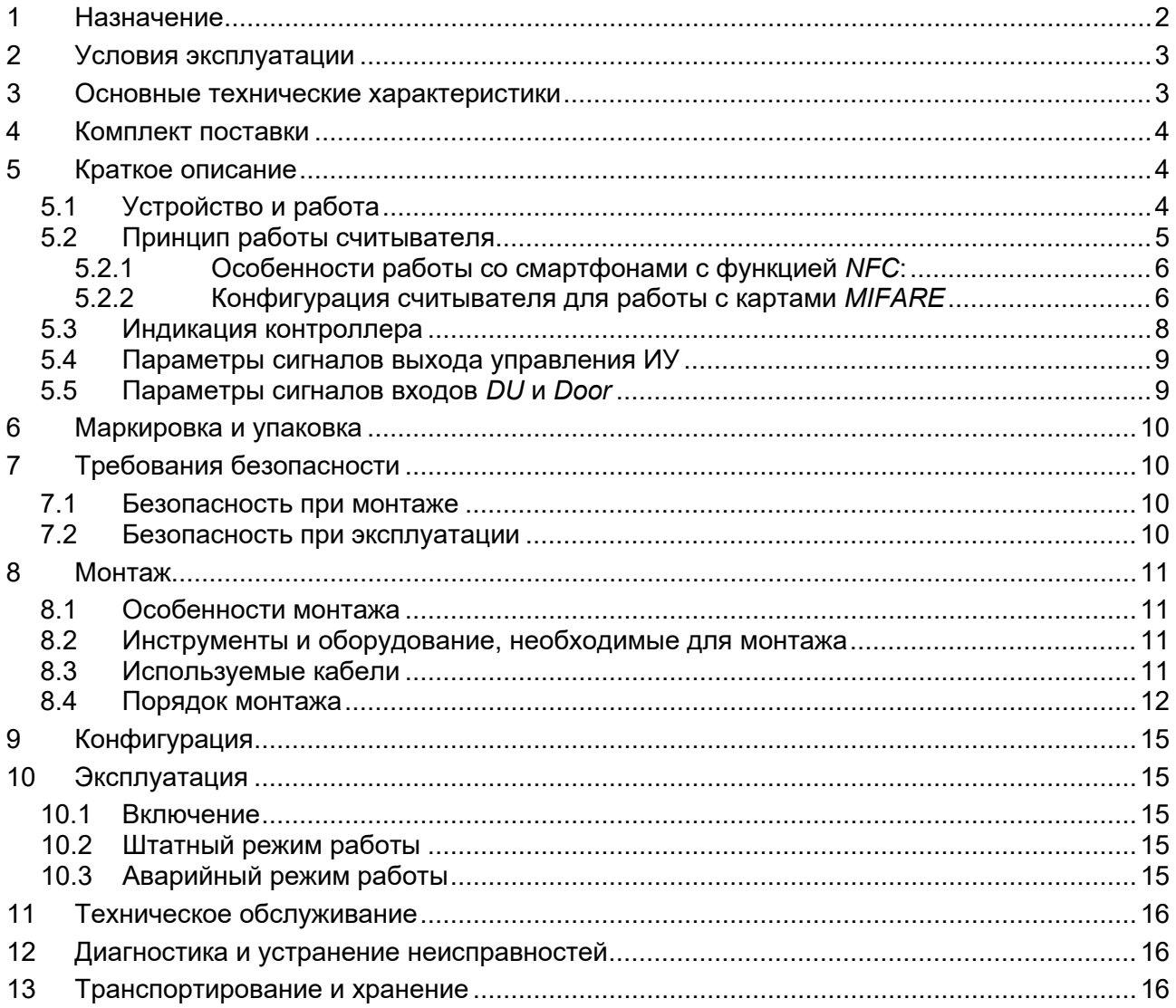

### *Уважаемый покупатель!*

*PERCo благодарит вас за выбор контроллера нашего производства. Сделав этот выбор, вы приобрели качественное изделие, которое, при соблюдении правил монтажа и эксплуатации, прослужит вам долгие годы.*

Настоящее «*Руководство по эксплуатации»* (далее – *руководство*) предназначено для ознакомления с техническими характеристиками, составом и принципом работы контроллера замка *PERCo-CL211.9*.

Руководство содержит сведения по транспортированию, хранению, монтажу и эксплуатации контроллера, а также справочную информацию.

Данное руководство по эксплуатации должно использоваться совместно с эксплуатационной документацией на подключаемые к контроллеру устройства, руководством по эксплуатации на контроллер *PERCo-CT/L04* (*PERCo-CT/L04.2*), или на контроллер *PERCo-CT/L14*, или на электронную проходную *PERCo*, к которым подключен контроллер*,* а также руководством пользователя используемого ПО.

Принятые сокращения:

ДУ – дистанционное управление;

ИУ – исполнительное устройство;

ПО – программное обеспечение;

СКУД – система контроля и управления доступом.

# <span id="page-2-0"></span>**1 НАЗНАЧЕНИЕ**

Контроллер замка *PERCo-CL211.9* (далее – *контроллер*) предназначен для управления одним электромеханическим (электромагнитным) замком с потенциальным или импульсным управлением. Поддерживается использование замков с контактной группой серии *PERCo-LB*  без установки датчика двери (геркона). Открытие двери фиксируется по состоянию контактной группы замка.

Контроллер может использоваться в качестве элемента системы контроля и управления доступом *PERCo-Web*, а также единой системы безопасности и повышения эффективности предприятия *PERCo-S-20* (*PERCo-S-20 «Школа»*).

Цвет корпуса контроллера указан буквой после названия модели:

*PERCo-CL211.9D* – черный;

*PERCo-CL211.9G* – светло-серый.

Контроллер подключается в качестве контроллера второго уровня к контроллеру *PERCo-CT/L04* (*CT/L04.2*), или контроллеру *PERCo-CT/L14*, или встроенному контроллеру электронной проходной *PERCo-CT03* (*CT03.2*) (далее – *контроллер первого уровня*) и не предусматривает автономного использования (см. рис. [1\)](#page-4-3). Одновременно к одному контроллеру первого уровня может быть подключено до 8 контроллеров второго уровня.

Контроллер позволяет обеспечить односторонний доступ в помещение. Выход из помещения осуществляется с помощью кнопки ДУ.

Контроллер имеет встроенный считыватель карт доступа форматов *HID/EM-Marine* и *MIFARE*, который обеспечивает считывание идентификаторов с:

- 1. Бесконтактных карт доступа или транспондеров семейства *HID / EM-Marin* с рабочей частотой 125 кГц (с чтением уникального идентификатора UID):
	- − производства *EM-Microelectronic-Marin SA*,
	- − производства *HID Corporation* типа *ProxCard II*, *ISOProx II*, брелоков *ProxKey II* (стандартных форматов HID: 26 бит (H10301), 37 бит (H10302, H10304)).
- 2. Бесконтактных карт доступа или транспондеров семейства *MIFARE* (ISO/IEC 14443 A) (*ID, Classic, Plus, Ultralight, DESFire*) с рабочей частотой 13,56 МГц с чтением:
	- $-$  либо уникального идентификатора (UID)<sup>[1](#page-2-1)</sup> карты или транспондера, заводская установка;

<span id="page-2-1"></span><sup>1</sup> В том числе UID с платежных карт, поддерживающих технологию бесконтактных платежей *PayPass*.

- либо криптозащищенных данных из внутренней памяти карты или транспондера (для<br>повышенного ировня безопасности, при этом требуется дополнительное уровня безопасности, при этом программирование считывателей и самих карт пользователей).
- 3. Смартфонов на ОС *Android* с функцией NFC с чтением уникального идентификатора, генерируемого приложением «**PERCo. Доступ**» на смартфоне (требуется установка и запуск приложения), заводская установка.
- 4. Смартфонов *Apple* с функцией NFC с чтением уникального идентификатора (*Token*), привязанного к банковской карте (при привязке нескольких банковских карт осуществляется считывание *Token* той карты, которая активна в данный момент), заводская установка.

# <span id="page-3-0"></span>**2 УСЛОВИЯ ЭКСПЛУАТАЦИИ**

Контроллер по устойчивости к воздействию климатических факторов соответствует условиям У1 по ГОСТ 15150-69 (для эксплуатации на открытом воздухе).

Эксплуатация контроллера допускается при температуре окружающего воздуха от -30°С до +45°С и относительной влажности воздуха до 98% при +25°С.

# <span id="page-3-1"></span>**3 ОСНОВНЫЕ ТЕХНИЧЕСКИЕ ХАРАКТЕРИСТИКИ**

| Ток потребления, <i>мА ……………………………………………………………………………</i> …… не более 150             |  |                                                                                                    |  |  |  |
|--------------------------------------------------------------------------------------|--|----------------------------------------------------------------------------------------------------|--|--|--|
|                                                                                      |  |                                                                                                    |  |  |  |
|                                                                                      |  |                                                                                                    |  |  |  |
|                                                                                      |  |                                                                                                    |  |  |  |
| Типы используемых бесконтактных карт  HID, EMM, MIFARE, PayPass, смартфон с NFC      |  |                                                                                                    |  |  |  |
| Поддерживаемые стандарты карт доступа для карт MIFARE:                               |  |                                                                                                    |  |  |  |
|                                                                                      |  |                                                                                                    |  |  |  |
|                                                                                      |  |                                                                                                    |  |  |  |
|                                                                                      |  | MIFARE Ultralight (48 byte), MIFARE Ultralight EV1 (48 byte, 128 byte),<br>MIFARE Ultralight C (144 byte), MIFARE ID (64 byte), MIFARE Classic 1K,<br>MIFARE Classic 4K, MIFARE Plus (X, S, SE), MIFARE DESFire Ev1 |  |  |  |
|                                                                                      |  |                                                                                                    |  |  |  |
| Дальность считывания <sup>3</sup> , см:                                              |  |                                                                                                    |  |  |  |
|                                                                                      |  |                                                                                                    |  |  |  |
| защищенных данных из внутренней памяти (ID) карты MIFARE  от 2 до 6                  |  |                                                                                                    |  |  |  |
|                                                                                      |  |                                                                                                    |  |  |  |
|                                                                                      |  |                                                                                                    |  |  |  |
|                                                                                      |  |                                                                                                    |  |  |  |
| Максимальная длина кабеля подключения к контроллеру первого уровня, м  не более 1200 |  |                                                                                                    |  |  |  |
| Максимальное число пользователей                                                     |  |                                                                                                    |  |  |  |
|                                                                                      |  |                                                                                                    |  |  |  |
|                                                                                      |  | при работе с PERCo-CT/L04.2 (СТ03.2, СТ/L14)  до 50 000 (см. Примечание)                                                                                                    |  |  |  |
| Примечание:                                                                          |  |                                                                                                    |  |  |  |
|                                                                                      |  | При работе с контроллером PERCo-CT/L04.2 (CT03.2, CT/L14) максимальное число<br>пользователей (карт доступа) зависит от варианта распределения памяти                                                               |  |  |  |
| 50 000 карт.                                                                         |  | контроллера первого уровня. Возможные варианты: 10 000, 20 000, 30 000, 40 000 и                                                                                                    |  |  |  |
| Максимальное число комиссионирующих карт:                                            |  |                                                                                                    |  |  |  |
|                                                                                      |  |                                                                                                    |  |  |  |
|                                                                                      |  | при работе с PERCo-CT/L04.2 (CT03.2, CT/L14)  ограничено числом пользователей                                                                                                    |  |  |  |
|                                                                                      |  |                                                                                                    |  |  |  |
|                                                                                      |  |                                                                                                    |  |  |  |
|                                                                                      |  |                                                                                                    |  |  |  |
|                                                                                      |  |                                                                                                    |  |  |  |

<span id="page-3-2"></span> $2 B$  качестве источника питания рекомендуется использовать источник постоянного тока с линейной стабилизацией напряжения и с амплитудой пульсаций на выходе не более 50 мВ.

<span id="page-3-3"></span> $3$  Зависит от типа карты (смартфона). Минимальной дальностью считывания (не менее 2 см) характеризуются карты стандартов *MIFARE Ultralight C* (144 byte) и *MIFARE DESFire Ev1*, а также карты *MIFARE Plus* с установленным уровнем безопасности *SL3*.

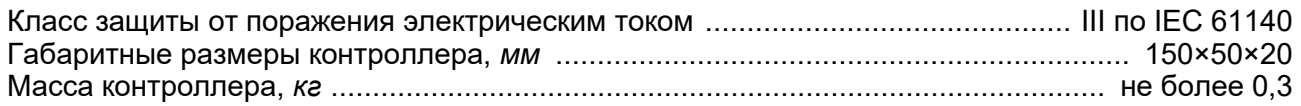

#### *Примечание:*

События журнала регистрации контроллеров *PERCo-CL211.9* хранятся в памяти основного контроллера *PERCo-CT/L04* (*CT03*, *CT/L04.2*, *CT03.2*, *CT/L14*), их максимальное количество зависит от параметров контроллера первого уровня.

# <span id="page-4-0"></span>**4 КОМПЛЕКТ ПОСТАВКИ**

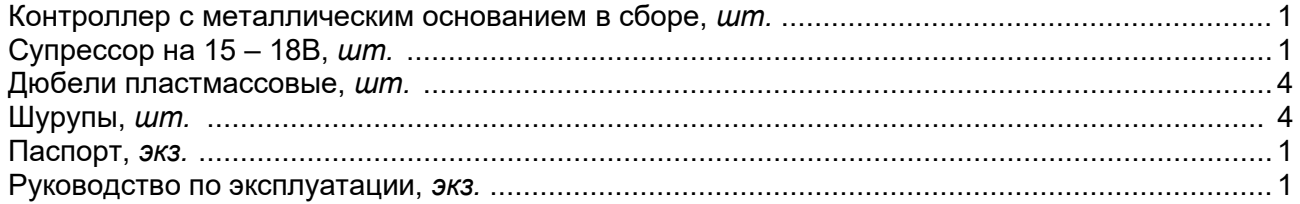

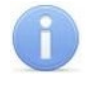

#### *Примечание:*

Блок питания в комплект поставки не входит. При заказе его поставка оговаривается отдельно.

# <span id="page-4-1"></span>**5 КРАТКОЕ ОПИСАНИЕ**

### <span id="page-4-2"></span>**5.1 Устройство и работа**

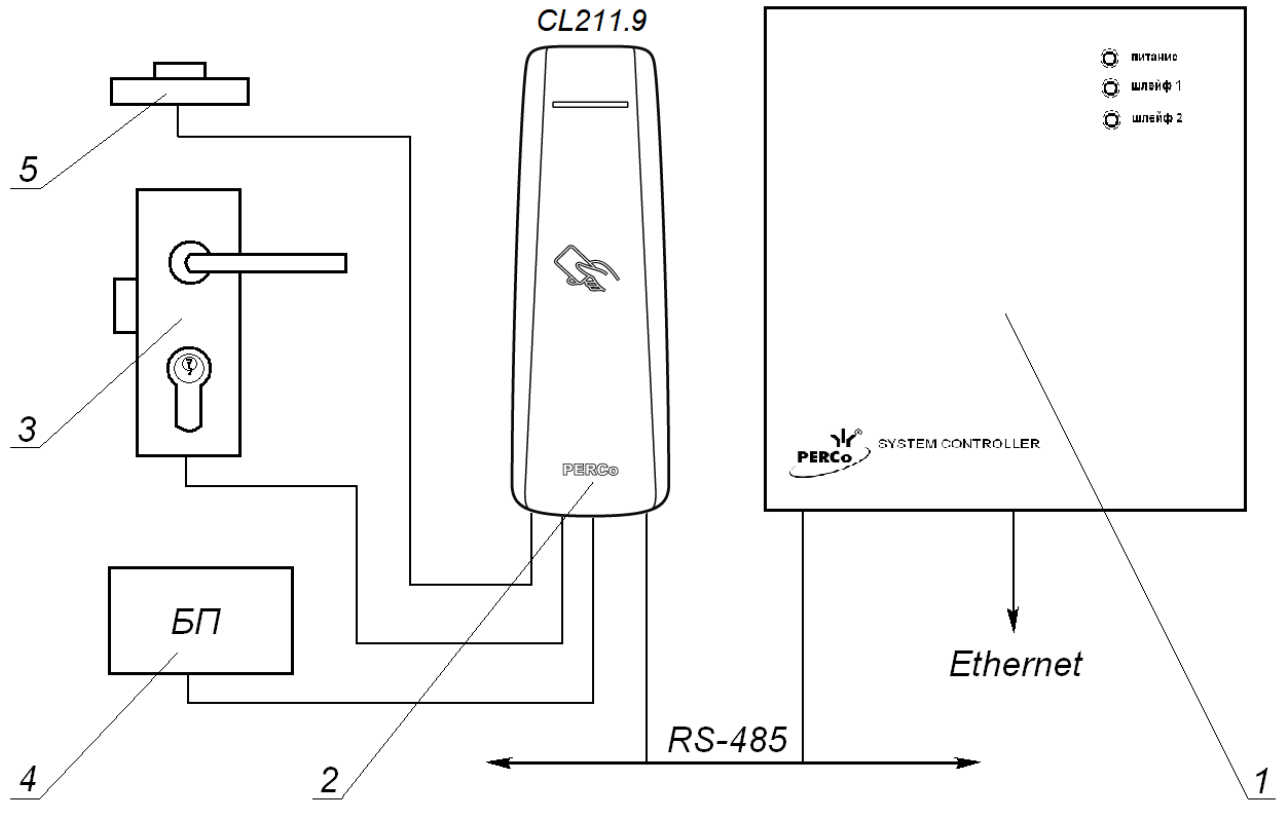

<span id="page-4-3"></span>**Рисунок 1. Функциональная схема** 1 - контроллер первого уровня *PERCo-CT/L04 (CT03*, *CT/L04.2*, *CT03.2*, *CT/L14*); 2 - контроллер второго уровня *PERCo-CL211.9*; 3 - исполнительное устройство (замок); 4 - блок питания, 5 - кнопка ДУ

Контроллер представляет собой блок электроники в пластмассовом корпусе, на передней панели которого расположен светодиодный индикатор. Для защиты электроники от негативных воздействий окружающей среды плата контроллера залита компаундом. Для крепления контроллера к поверхности в комплект поставки входит металлическое основание. Кабель для всех подключений к контроллеру выведен с его тыльной стороны.

Контроллер имеет встроенный RFID-считыватель. Считывание кода карты подтверждается кратковременным включением индикации желтого цвета.

Контроллер имеет энергонезависимую память и пьезоизлучатель (звуковой индикатор).

Контроллер способен хранить в энергонезависимой памяти до 128 карт аварийного доступа. Карты предназначены для доступа через контроллер в случае нарушения связи с контроллером первого уровня.

Контроллер обеспечивает связь с контроллером первого уровня по интерфейсу *RS-485*.

Контроллер позволяет осуществлять управление замком с помощью следующих устройств:

- кнопка ДУ;
- карта доступа (при поднесении ее к контроллеру);
- компьютер (при подключении к контроллеру первого уровня).

Возможно подключение следующего дополнительного оборудования:

- датчик двери (геркон);
- кнопка ДУ.

При использовании замков серии *PERCo-LB* (с контактной группой) контроллер обеспечивает контроль цепи замка. В этом случае не требуется установка геркона – в роли датчика двери выступает контактная группа замка.

Контроллер, как элемент СКУД, обеспечивает:

- работу в режимах: *«Открыто»*, *«Контроль»*, *«Охрана»*, *«Закрыто»*;
- сохранение установленного режима в энергонезависимой памяти, для предотвращения снятия режима при выключении питания;
- поддержку глобального контроля зональности;
- поддержку функции комиссионирования;
- поддержку функции верификации.

#### <span id="page-5-0"></span>**5.2 Принцип работы считывателя**

Считыватель обеспечивает (заводская установка):

- считывание кода с идентификаторов Proximity*[4](#page-5-1)* с рабочей частотой 125 кГц производства *HID Corporation*, а также производства *EM-Microelectronic SA*
- чтение уникального идентификатора *UID* (с рабочей частотой 13,56 МГц) с карты или транспондера *ISO/IEC 14443 A/MIFARE*, в том числе с платежных карт с технологией бесконтактных платежей *PayPass*; а также чтение уникальных идентификаторов со смартфонов с функцией *NFC*.

Кроме того, с целью повышения уровня безопасности системы доступа предусмотрена возможность использования идентификационной информации *ID* из внутренней памяти карты или транспондера *ISO/IEC 14443 A/MIFARE*, при этом требуется дополнительное программирование (далее – *конфигурация*) считывателя мастер-картой (разд. [5.2.2\)](#page-6-1).

Считывание кода происходит при поднесении идентификатора к считывателю. При этом идентификатор может находиться в кармане, в бумажнике или в любом другом радиопрозрачном контейнере (футляре).

Предельное расстояние, на котором считывателем обеспечивается считывание идентификаторов, зависит от типа идентификатора (см. разд. [3\)](#page-3-1).

Во включенном состоянии считыватель излучает вблизи себя электромагнитное поле. Идентификатор, оказываясь в этом поле, активизируется и начинает передавать индивидуальный кодированный сигнал, принимаемый считывателем.

Считыватель преобразует принятый сигнал в соответствии с требованиями используемого для связи с внешним устройством протокола и передает полученный код идентификатора в контроллер исполнительного устройства по интерфейсу RS-485.

<span id="page-5-1"></span><sup>4</sup> Считывание карт данных форматов можно отключить (см. раздел [5.2.2\)](#page-6-1).

#### <span id="page-6-0"></span>**5.2.1 Особенности работы со смартфонами с функцией** *NFC***:**

Чтобы смартфон использовать в качестве карты доступа, необходимо, чтобы на нем была включена функция использования *NFC* (в настройках самого смартфона).

В смартфоне с ОС *"Android"* в качестве идентификатора доступа используется уникальный идентификатор, генерируемый приложением «**PERCo. Доступ**» (бесплатное, имеется на ресурсе «Google Play»). двумя способами:

- − либо случайным образом (вероятность совпадения идентификаторов ничтожно мала);
- − либо по желанию пользователя можно использовать *IMSI* индивидуальный номер абонента, ассоциированный с SIM-картой смартфона, в этом случае приложение может запрашивать доступ к контактам телефона.

Для корректной работы приложения «**PERCo. Доступ**» необходима версия ОС *"Android" 5.0* и выше.

В смартфонах *"Apple"* (ОС *"iOS"*) в качестве идентификатора используется уникальный *Token*, привязанный к одной из банковских карт, эмулированных на смартфоне, (т.е. перед использованием в СКУД необходимо будет на смартфоне активировать именно эту банковскую карту), установка дополнительного приложения не требуется.

Для использования смартфона с функцией *NFC* в качестве идентификатора доступа необходимо:

- 1. В программном обеспечении СКУД *PERCo* в разделах, касающихся настройки работы с картами *MIFARE*, включить функцию использования смартфона (по умолчанию на считывателях и в программном обеспечении *PERCo* – включена).
- 2. Занести идентификатор со смартфона в базу данных, как обычную карту доступа:
	- вручную, получив номер идентификатора в смартфоне через приложение «**PERCo. Доступ**» (только для смартфонов на ОС "*Android"*);
	- автоматически при помощи контрольного считывателя *IR18* или *R15.9*, подключенного к ПК с установленным ПО *PERCo-Web*, *PERCo-S-20* или *PERCo-S-20 «Школа»*.

Далее смартфон можно использовать в качестве идентификатора при проходах через считыватели:

- Для большинства современных смартфонов с ОС *"Android"* после загрузки приложения «**PERCo. Доступ**» для использования его в качестве идентификатора достаточно разблокировать смартфон и поднести его к считывателю (в настройках телефона обязательно должен быть разрешен обмен данными по *NFC*). Однако для некоторых моделей смартфонов может понадобиться каждый раз перед поднесением открывать приложение «**PERCo. Доступ**».
- Для смартфонов *"Apple"* (ОС "*iOS*") достаточно приложить смартфон к считывателю, при этом смартфон должен автоматически перейти в режим *"Apple Pay"* (режим оплаты), и пройти аутентификацию (*"Face ID"* или *"Touch ID"*). При этом, если к идентификатору в СКУД *PERCo* привязана банковская карта, не установленная в смартфоне по умолчанию, то дополнительно еще ее придется выбрать из списка банковских карт, привязанных к смартфону.

#### *Примечание:*

В СКУД *PERCo* для идентификации с помощью смартфона используются только такие данные, которые никаким образом не могут повлиять на уровень безопасности персональных данных владельца, в том числе и на безопасность данных о банковских картах.

#### <span id="page-6-1"></span>**5.2.2 Конфигурация считывателя для работы с картами** *MIFARE*

По умолчанию считыватель для карт *MIFARE* сконфигурирован для работы с *UID* (без защиты от копирования) и со смартфонами с функцией *NFC*. Конфигурирование считывателя *MIFARE* для работы с дополнительной идентификационной информацией *ID* (с защитой от копирования) производится мастер-картой, созданной при помощи ПО систем *PERCo-Web* или *PERCo-S-20* (порядок конфигурации – см. в Руководствах пользователя данного ПО).

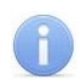

#### *Примечание:*

Конфигурация считывателя контроллера – это полностью независимый процесс, во время которого контроллером игнорируются команды от контроллера первого уровня.

#### **Особенности работы с мастер-картами:**

1. Мастер-карты служат для переноса файла конфигурации считывателя контроллера из компьютера в энергонезависимую память контроллера и программируются с помощью контрольного считывателя.

#### *Внимание!*

Запрограммировать как мастер-карту можно только карту стандарта *MIFARE DESFire Ev1* (имеются в комплекте контрольного считывателя).

При необходимости при программировании мастер-карты можно изменить возможность считывания кода с идентификаторов формата *HID* и *ЕММ*, по умолчанию установлено *«да»* (возможность считывания включена).

Порядок программирования мастер-карты (как первичной, так и всех последующих) осуществляется в ПО систем *PERCo-Web*, *PERCo-S-20*, *PERCo-S-20 «Школа»* и приведен в руководствах администратора для данных ПО.

- 2. Каждая конфигурация считывателей имеет порядковый номер (далее уровень конфигурации), который автоматически увеличивается на 1 при каждом ее изменении (на ПК всегда хранится только текущий уровень конфигурации).
- 3. При записи конфигурации считывателей на мастер-карту в нее записывается и текущий уровень конфигурации.
- 4. Считыватель с заводскими установками воспримет как мастер-карту только первичную мастер-карту (с первым уровнем конфигурации).
- 5. Считыватель с установленной пользователем конфигурацией воспримет как мастеркарту только ту мастер-карту, чей уровень выше текущего уровня конфигурации.
- 6. После успешной конфигурации считывателя использованная мастер-карта больше не будет являться для него мастер-картой, т.к. теперь записанный на нее уровень конфигурации не будет выше записанного в память считывателя.

#### **Алгоритм программирования считывателей с помощью мастер-карты:**

- 1. Запрограммируйте в ПО мастер-карту.
- 2. Поднесите мастер-карту к считывателю. Если мастер-карта корректна для данного считывателя и уровень конфигурации ее выше, чем записанный в считывателе, то считыватель воспримет ее как мастер-карту и перейдет в состояние «Ожидание конфигурации» (издается кратковременный звуковой сигнал и его индикатор начинает попеременно мигать красным, желтым и зеленым цветом, см. табл. [1\)](#page-8-1).
- 3. До истечения 10 секунд после первого поднесения еще раз поднесите к считывателю эту же мастер-карту. Считыватель считает с нее данные новой конфигурации, запишет их себе в энергонезависимую память и на 1 сек перейдет в состояние «Конфигурация изменена» (загорание индикатора на 1 секунду зеленым цветом, сопровождаемое соответствующей звуковой индикацией). После этого считыватель перейдет к работе с установками из новой конфигурации.

Если в течение 10 секунд не будет второго поднесения мастер-карты, то считыватель не изменит свою конфигурацию, при этом данная мастер-карта останется для него действующей. Считыватель перейдет из состояния «Ожидание конфигурации» в предыдущее состояние.

4. Одной из степеней защиты мастер-карты является ее пароль. Рекомендации по паролям для мастер-карт приведены в руководстве по эксплуатации контрольного считывателя. При конфигурации считывателя первичной мастер-картой установленный на заводеизготовителе пароль для мастер-карты изменяется на новый, заданный в ПО. При

следующей конфигурации считыватель воспримет как мастер-карту только мастер-карту с этим паролем.

При возникновении необходимости изменить пароль мастер-карты (например, в случае его возможной дискредитации) запрограммируйте в ПО мастер-карту с информацией о переходе на новый пароль и переконфигурируйте ею *все* используемые в системе изделия со считывателями карт *MIFARE*, которые программируются мастер-картой (просто считыватели, считыватели в составе контроллеров и считыватели в составе электронных проходных), в том числе и временно выключенные.

#### *Примечание:*

Если считыватель какого-либо изделия (с ненулевым уровнем конфигурации) не был переконфигурирован мастер-картой с переходом на новый пароль, а пароль поменялся еще раз, то данный считыватель необходимо будет *конфигурировать дважды* – сначала мастер-картой с предыдущим изменением пароля, а потом мастеркартой с новым изменением пароля. Если мастер-карты с предыдущим изменением пароля нет (потеряна, перезаписана и т.п.), то изделие с данным считывателем необходимо прислать на завод-изготовитель для его сброса к заводским установкам, после этого его можно будет сконфигурировать, создав первичную мастер-карту с переходом на последний пароль. Аналогично следует поступать при добавлении в систему новых считывателей с заводскими установками.

#### <span id="page-8-0"></span>**5.3 Индикация контроллера**

Индикаторы контроллера предназначены для отражения событий и состояний контроллера. Управление индикацией считывателя контроллером СКУД осуществляется командами по интерфейсу *RS-485*.

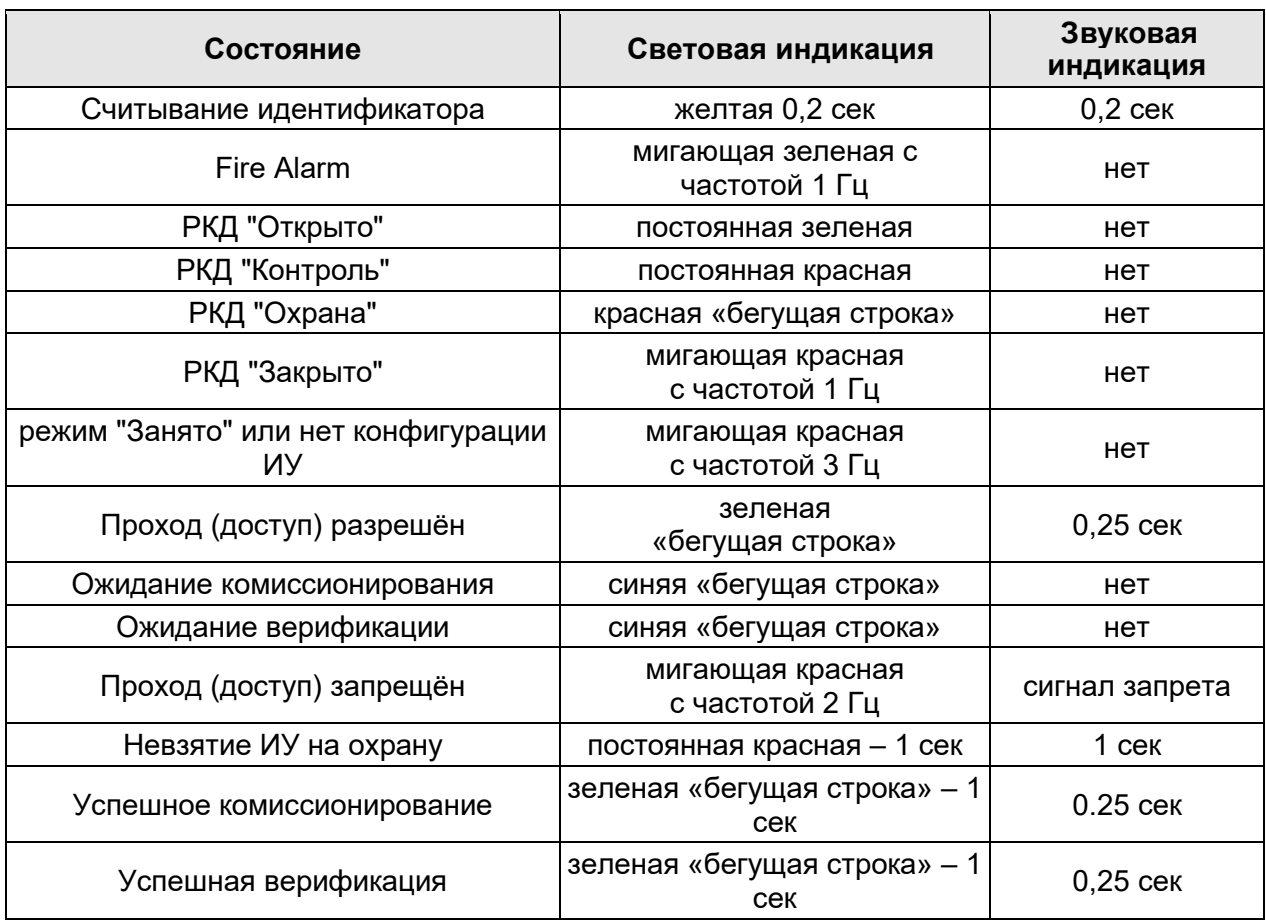

#### <span id="page-8-1"></span>**Таблица 1. Варианты индикации считывателя**

#### <span id="page-9-0"></span>**5.4 Параметры сигналов выхода управления ИУ**

Контроллер имеет один выход управления ИУ: *Lock.* Тип выхода – открытый коллектор. Схема подключения к выходу указана на рис. [4.](#page-14-0)

Выход *Lock* используется для управления ИУ и имеет следующие параметры:

- − максимальное напряжение постоянного тока, *В* ................................................ не более 14
- − максимальный ток на время не более 30 секунд, *А* .......................................... не более 1[5](#page-9-2)
- − максимальный ток на время более 30 секунд, *А* ........................................... не более 0,65

Выход управления может поддерживать потенциальный и импульсный режимы работы замка. Выбор режима осуществляется с помощью параметра ИУ **Режим работы выхода управления.**

При **потенциальном** режиме работы ИУ:

- При реализации однократного прохода выход активизируется на время, определяемое в ПО параметром **Время удержания в разблокированном состоянии** или до момента совершения прохода**.**
- При установке ИУ в режим *«Открыто»* выход активизируется до изменения режима.

При **импульсном** режиме работы ИУ:

- При реализации однократного прохода выход активизируется на время, определяемое параметром **Длительность импульса управления ИУ.** При этом ИУ разблокируется до момента совершения прохода.
- При установке ИУ в режим *«Открыто»* выход активизируется на время, определяемое параметром **Длительность импульса управления ИУ**, после чего будет активизироваться каждый раз на это же время через одну секунду после нормализации ИУ.

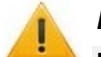

#### *Внимание!*

**Импульсный** режим работы ИУ предназначен **только** для электромеханических замков с механизмом самовзвода, например, замков производства CISA и ISEO, при этом установка промежуточного реле при подключении замка **ОБЯЗАТЕЛЬНА**.

Фактом совершения прохода является активизация входа *Door*. При использовании замков с контактной группой серии *PERCo-LB* фактом совершения прохода является разрыв цепи через контактную группу.

#### <span id="page-9-1"></span>**5.5 Параметры сигналов входов** *DU* **и** *Door*

Контроллер обеспечивает контроль состояния двух входов под управлением выходами типа «сухой контакт» или «открытый коллектор» (ОК), выполняющих следующие функции:

- **DU** подключение кнопки ДУ «Выход».
- Door подключение датчика двери (геркон);

Схема подключения к входам указана на рис. [4.](#page-14-0)

*Примечание:*

Все неподключенные входы подтянуты к питанию. Для создания сигнала высокого уровня на всех входных контактах (*Door* и *DU*) используются резисторы с сопротивлением 2 кОм, подключенные к шине питания +3,3 В.

Факт активизации для сигнала *Door* зависит от описания его исходного состояния в параметре **Нормальное состояние контакта** в ПО:

- если вход описан, как **Разомкнут**, то его активизация осуществляется подачей на него сигнала низкого уровня относительно контакта *GND*. При этом управляющим элементом могут быть нормально разомкнутый контакт реле или схема с открытым коллекторным выходом.
- если вход описан, как **Замкнут**, то его активизация осуществляется снятием с него сигнала низкого уровня относительно контакта *GND*. При этом управляющим элементом

<span id="page-9-2"></span><sup>5</sup> Если максимальный ток выхода будет составлять более 1 А (или 0,65-1 А в течение более 30 секунд), то для подключения замка необходимо использование промежуточного реле (см. рис. [5\)](#page-14-1).

могут быть нормально замкнутый контакт реле или схема с открытым коллекторным выходом.

При использовании замков с контактной группой серии *PERCo-LB* установка геркона и подключение входа *Door* не требуется. В роли датчика двери выступает контактная группа замка. Факт активизации осуществляется разрывом цепи через контактную группу, поэтому для параметра **Нормальное состояние** в ПО должно быть установлено значение **Замкнут**.

Исходное состояние сигнала *DU* не описывается в ПО*,* оно определено как «нормально разомкнут», поэтому активизация для данного входа осуществляется подачей на него сигнала низкого уровня относительно контакта *GND*. При этом управляющим элементом могут быть нормально разомкнутый контакт реле или схема с открытым коллекторным выходом.

Управляющий элемент должен обеспечивать следующие характеристики сигналов:

- управляющий элемент контакт реле:
	- − минимальный коммутируемый ток, *мА*............................................................. не более 1
	- − сопротивление замкнутого контакта (с учетом сопротивления кабеля подключения), *Ом*.............................................................................. не более 300
- управляющий элемент схема с открытым коллекторным выходом:
	- напряжение на замкнутом контакте (сигнал низкого уровня, на входе контроллера), *В* .............................................................. не более 0,8

# <span id="page-10-0"></span>**6 МАРКИРОВКА И УПАКОВКА**

Контроллер имеет маркировку в виде этикетки, расположенной на тыльной стороне корпуса. На этикетке нанесены наименование изделия, его серийный номер, год и месяц изготовления.

<span id="page-10-1"></span>Контроллер упакован в картонную коробку, предохраняющую его от повреждений во время транспортировки и хранения.

# <span id="page-10-2"></span>**7 ТРЕБОВАНИЯ БЕЗОПАСНОСТИ**

#### **7.1 Безопасность при монтаже**

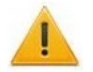

#### *Внимание!*

- Все подключения должны производиться только при выключенном оборудовании, отключенных источниках питания
- Перед подготовкой системы к монтажу следует внимательно ознакомиться с данным руководством.
- Монтаж контроллера должен производиться специалистом-электромонтажником. При монтаже контроллера пользуйтесь только исправным инструментом.

#### <span id="page-10-3"></span>**7.2 Безопасность при эксплуатации**

При эксплуатации контроллера соблюдайте общие правила при работе с электрическими приборами.

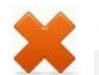

#### *Запрещается!*

- Эксплуатировать контроллер при напряжении ИП, не соответствующем указанному в разд. [3](#page-3-1) Руководства.
- Эксплуатировать контроллер в условиях, не соответствующих требованиям разд. 2 Руководства.

Требования безопасности при эксплуатации источника питания указаны в паспорте на источник питания.

# <span id="page-11-0"></span>**8 МОНТАЖ**

### <span id="page-11-1"></span>**8.1 Особенности монтажа**

Контроллеры рекомендуется монтировать в непосредственной близости от ИУ. Точная высота для монтажа контроллера должна выбираться исходя из соображения удобства для предъявления карт доступа (например, 120 - 150 сантиметров от пола).

Установка контроллера на металлическую поверхность и за нее **не допускается!**

При выборе места установки контроллера также необходимо учитывать, что взаимное удаление контроллеров со встроенными считывателями друг от друга и от внешних считывателей должно составлять не менее 50 см.

При прокладке всех сигнальных кабелей (кнопки ДУ, датчика двери и замку) и кабелей низковольтного питания необходимо учитывать, что:

- Монтаж линий связи должен соответствовать рекомендациям стандартов **EIA/TIA RS-422A/485**.
- − Не допускается совместная на участке более, чем 1 м, прокладка проводов питания замка, кабелей от датчиков и кнопки дистанционного управления.
- Близко расположенные источники электрических помех могут вызывать сбои в работе системы, поэтому нельзя устанавливать оборудование на расстоянии менее 1 м от электрогенераторов, электродвигателей, реле переменного тока, тиристорных регуляторов света и других мощных источников электрических помех.
- При прокладке все сигнальные кабели, датчики, ИУ и кабели низковольтного питания должны быть размещены на расстоянии не менее 50 см от силовых кабелей переменного тока, кабелей управления мощными моторами, насосами, приводами и т. д.
- − Пересечение всех сигнальных кабелей с силовыми кабелями допускается только под прямым углом.
- − Любые удлинения кабелей производить **только методом пайки**.

#### <span id="page-11-2"></span>**8.2 Инструменты и оборудование, необходимые для монтажа**

- − электроперфоратор мощностью 1,2-1,5 кВт;
- сверло твердосплавное Ø16 мм;
- − сверло твердосплавное Ø5 мм;
- − отвертка с крестообразным шлицем №2;
- − нож монтажный;
- − уровень;
- − рулетка 2 м.

#### <span id="page-11-3"></span>**8.3 Используемые кабели**

При монтаже контроллера используйте типы кабелей, указанные в табл. [1.](#page-11-4)

#### <span id="page-11-4"></span>**Таблица 2. Типы кабелей, применяемые при монтаже**

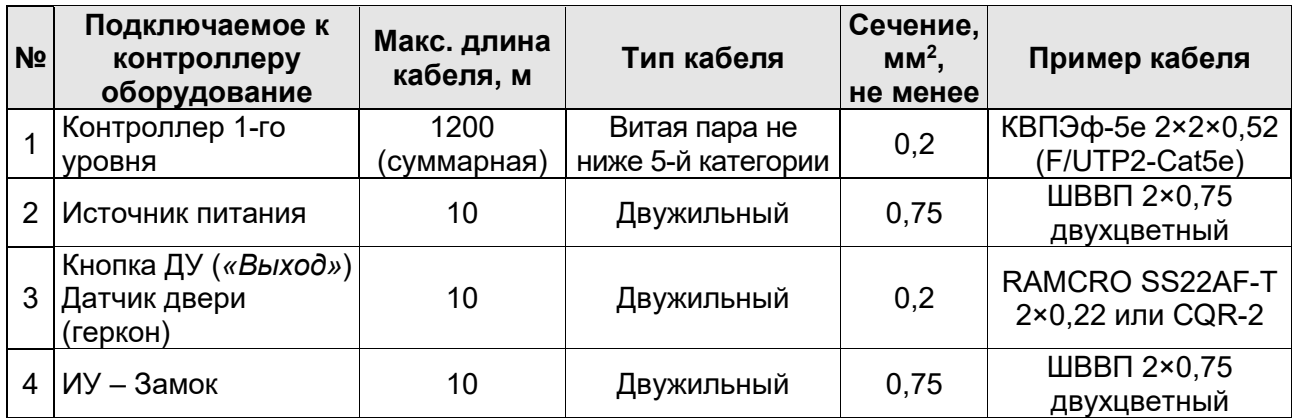

#### <span id="page-12-0"></span>**8.4 Порядок монтажа**

Придерживайтесь следующей последовательности действий при монтаже контроллера. Используемые при монтаже типы кабелей указаны в табл. [2.](#page-11-4)

- 1. Определите место установки контроллера. При выборе места установки следуйте указаниям п. [8.1.](#page-11-1)
- 2. Произведите разметку и разделку отверстий на установочной поверхности для крепления металлического основания и проводки кабеля от контроллера согласно схеме, представленной на рис. [2.](#page-13-0)
- 3. Ослабьте винт, расположенный в нижней части корпуса контроллера и крепящий его к металлическому основанию, после чего снимите металлическое основание.
- 4. Закрепите металлическое основание на установочной поверхности с помощью четырех шурупов 3×25 из комплекта поставки.
- 5. Если данный контроллер не является конечным устройством на линии связи интерфейса *RS-485* подключения периферии, то необходимо отключить на нем концевой резистор, для чего перекусите кусачками перемычку «отключение концевого резистора» (перемычка *ХР1,* см. рис. [3](#page-13-1)). Учтите, что в этом случае необходимо будет установить концевые резисторы по реальным концам линии связи интерфейса *RS-485*.
- 6. Установите номер контроллера, разрезав перемычки в соответствии с табл. [2.](#page-13-2) Разрезанные перемычки должны быть заизолированы так, чтобы избежать их контакта, как с другими перемычками, так и с металлическим основанием.
- 7. Пропустите кабель контроллера через предназначенное для него отверстие на установочной поверхности, установите контроллер на металлическое основание и закрепите на нем с помощью винта, расположенного в нижней части корпуса контроллера. При креплении контроллера необходимо обеспечить радиус изгиба кабеля у основания контроллера не менее 10 мм.
- 8. Проложите кабель линии связи, закрепите его и подключите к контроллеру первого уровня. Удлинение кабеля линии связи производить кабелем типа №1 с витыми парами, при этом сигнальные линии А и В должны идти в одной паре. При подключении по интерфейсу *RS-485* нескольких устройств линия связи подводится последовательно ко всем устройствам.
- 9. Произведите разделку двери и монтаж замка (защелки) в соответствии с документацией на замок (защелку). При подключении замка (защелки) используйте тип кабеля №4.
- 10. Для снятия статического электричества заземлите корпус или запорную планку замка. В случае установки замка на металлическую дверь, заземлите полотно двери. Заземление выполнять проводом с сечением не менее 0,75 мм $^{\text{2}}$ .
- 11. Установите кнопку ДУ (*«Выход»*). Место для монтажа кнопки ДУ должно выбираться, исходя из соображения удобства ее (например, рядом с дверью). При подключении кнопки ДУ используйте тип кабеля №3.

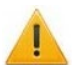

#### *Внимание!*

Если подключаемый замок *не имеет встроенной цепи искрозащиты*, то необходимо установить двунаправленный супрессор (*VD1* на рис. [4](#page-14-0)) на напряжение 15 – 18 В из комплекта поставки. Супрессор устанавливается в непосредственной близости от замка.

12. При необходимости произведите монтаж магнитного датчика двери (геркона). Магнитный датчик должен быть закреплен на раме двери, а магнит – на двери таким образом, чтобы при закрытой двери обеспечивалось устойчивое замыкание контакта датчика. При подключении используйте тип кабеля №3 (см. табл. [2\)](#page-11-4).

#### *Примечание:*

В случае использования замков с контактной группой серии *PERCo-LB* установка геркона не требуется. В роли датчика двери выступает контактная группа замка (при этом вход *Door* контроллера должен оставаться не подключенным).

 $\circ$ 

 $X P1$ 

- 13. Установите источник питания на место его постоянной эксплуатации. При подключении источника питания используйте тип кабеля №2 (см. табл. [2\)](#page-11-4).
- 14. Подключите кабели к контроллеру согласно схеме на рис. [4.](#page-14-0)
- 15. Произведите укладку и закрепление кабелей, используя при необходимости пластиковые скобы (например, SC4-6, SC5-7, SC7-10). При монтаже кабелей необходимо учитывать требования п[.8.1.](#page-11-1)
- 16. Проверьте отсутствие обрывов и коротких замыканий во всех линиях.

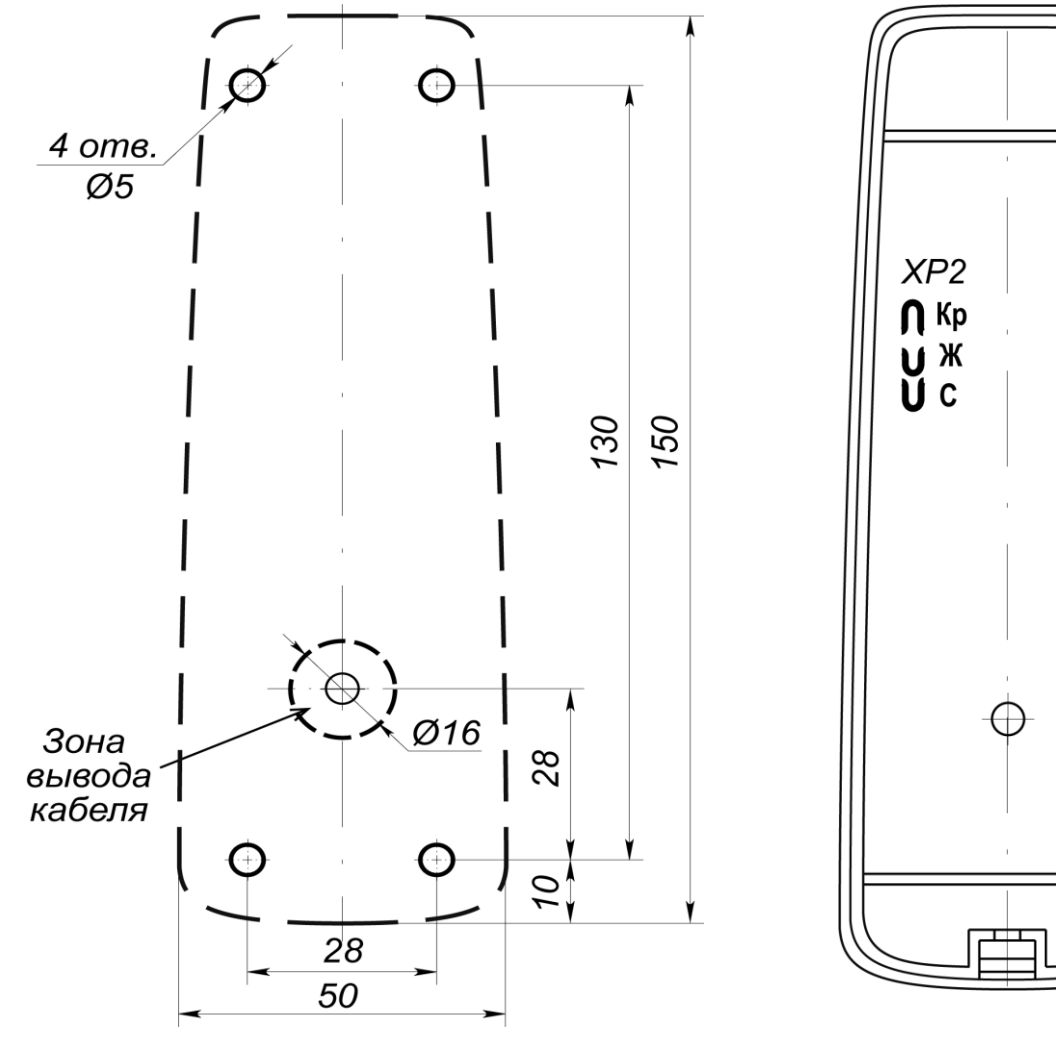

<span id="page-13-0"></span>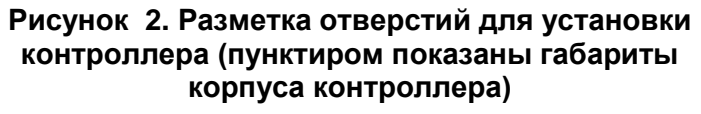

<span id="page-13-1"></span>**Рисунок 3. Расположение перемычек на тыльной стороне контроллера**

| Разрезанные перемычки         | Адрес контроллера CL211.9 |                   |                  |  |
|-------------------------------|---------------------------|-------------------|------------------|--|
| <b>XP2</b> (по цвету провода) | <b>B CTIL14</b>           | <b>B CT\L04.2</b> | B CTL04          |  |
| ни одна не разрезана          | N <sub>25</sub>           | Nº1               | N <sub>23</sub>  |  |
| красная                       | N <sub>26</sub>           | N <sub>2</sub>    | N <sub>24</sub>  |  |
| желтая                        | Nº7                       | N <sub>2</sub> 3  | Nº <sub>5</sub>  |  |
| красная и желтая              | N <sub>28</sub>           | N <sub>24</sub>   | N <sub>26</sub>  |  |
| СИНЯЯ                         | N <sub>2</sub> 9          | No <sub>5</sub>   | Nº7              |  |
| красная и синяя               | Nº <sub>10</sub>          | N <sub>26</sub>   | N <sub>28</sub>  |  |
| желтая и синяя                | Nº11                      | Nº7               | No <sub>9</sub>  |  |
| красная, желтая и синяя       | Nº <sub>12</sub>          | N <sub>2</sub> 8  | Nº <sub>10</sub> |  |

<span id="page-13-2"></span>**Таблица 3. Порядок установки номера контроллера**

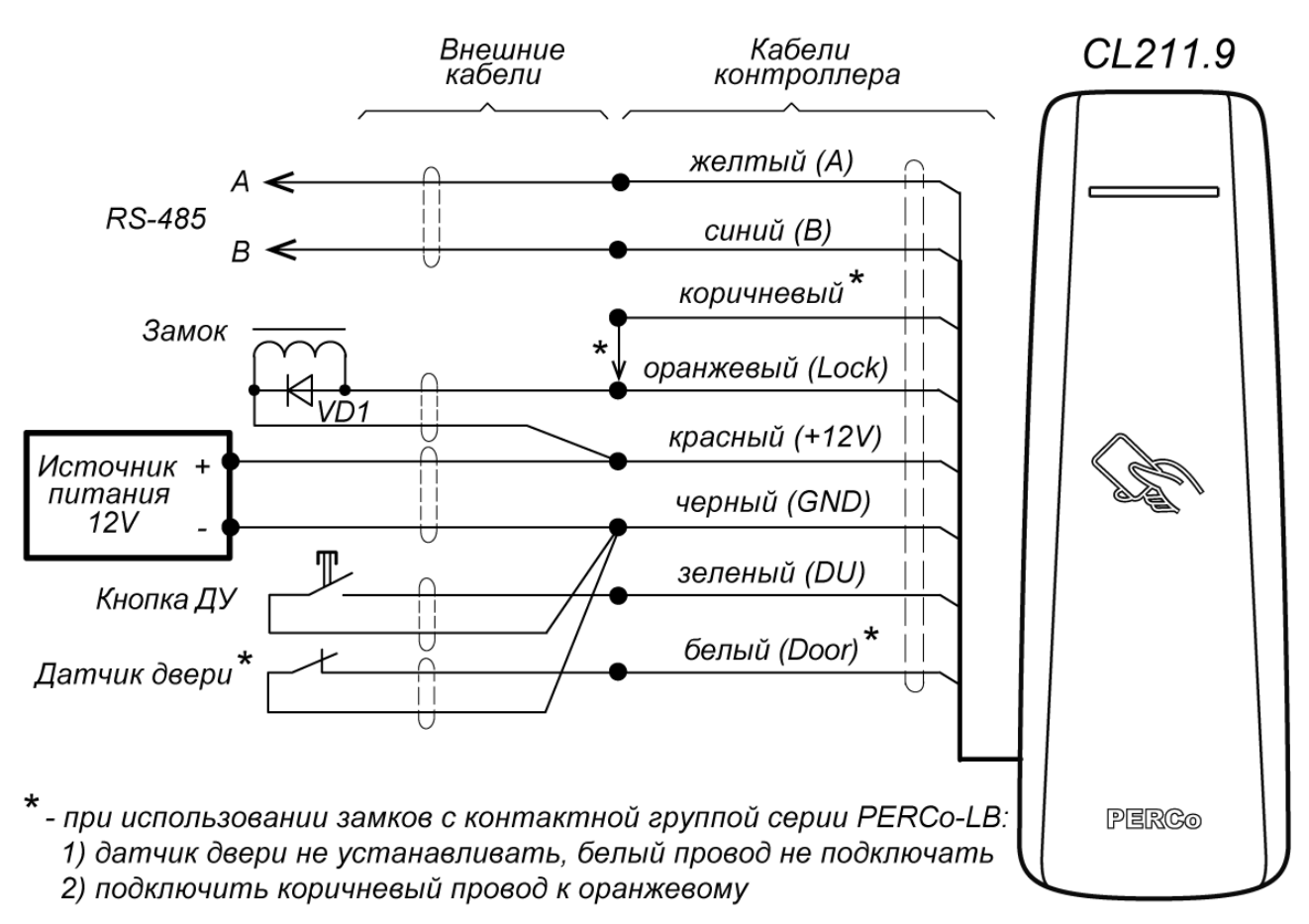

<span id="page-14-0"></span>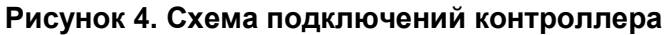

#### *Примечание:*

Если потребляемый ток замка составляет более 1 А (или 0,65-1 А в течение более 30 секунд), то для его подключения необходимо использовать промежуточное реле (см. рис. 5).

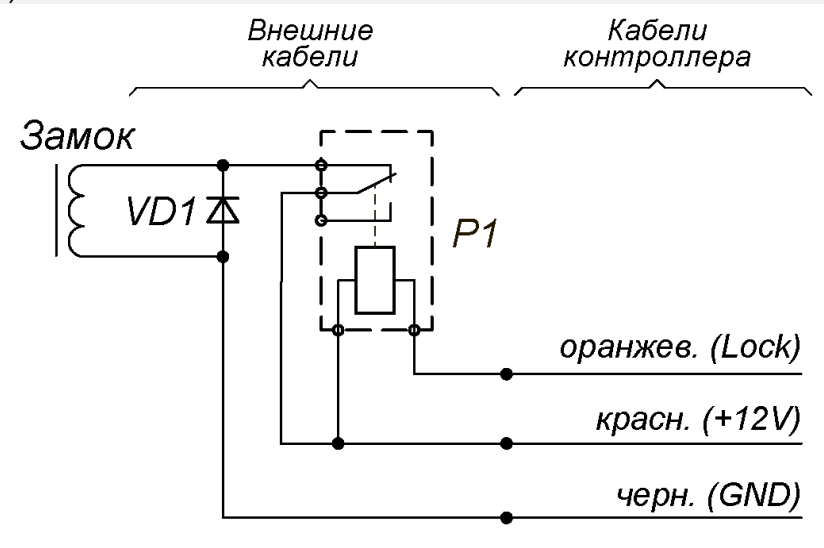

Р1 - промежуточное реле, 12V / 10A

<span id="page-14-1"></span>**Рисунок 5. Схема подключения замка к контроллеру через промежуточное реле**

# <span id="page-15-0"></span>**9 КОНФИГУРАЦИЯ**

Конфигурацию контроллера и подключенных к нему устройств можно производить либо через Web-интерфейс контроллера первого уровня, либо через дополнительное ПО:

- Сетевое *ПО PERCo-Web*;
- Сетевое *«Базовое ПО S-20» PERCo-SN01 (PERCo-SS01 «Школа»)*;
- Сетевое *«Расширенное ПО S-20» PERCo-SN02 (PERCo-SS02 «Школа»)*.
- *«Локальное ПО» PERCo-SL01* (не требует лицензирования);
- *«Локальное ПО с верификацией» PERCo-SL02*;

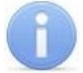

#### *Примечание:*

Руководство пользователя ПО и web-интерфейса доступно на сайте компании PERCo, по адресу [www.perco.ru](http://www.perco.ru/support/dokumentaciya/) в разделе **Поддержка > Документация***.*

## <span id="page-15-1"></span>**10 ЭКСПЛУАТАЦИЯ**

#### *Внимание!*

- − Не используйте абразивные и химически активные вещества при чистке загрязненных наружных поверхностей корпуса контроллера.
- − Не допускайте удары по корпусу контроллера, замку, датчику двери и кнопке ДУ, способные вызвать их механические повреждения и деформацию

Эксплуатация контроллера в штатном режиме предусматривает наличие связи с контроллером первого уровня.

#### <span id="page-15-2"></span>**10.1 Включение**

Убедитесь в правильности всех подключений и исправности сетевого кабеля источника питания. Подключите сетевой кабель источника питания к сети, с напряжением и частотой, указанными в эксплуатационной документации источника питания.

При включении источника питания все световые индикаторы на корпусе контроллера будут мигать в течение 3 секунд. После этого на индикаторах контроллера отобразится индикация последнего установленного режима работы.

#### <span id="page-15-3"></span>**10.2 Штатный режим работы**

Режимы работы *PERCo-CL211.9* описаны в эксплуатационной документации контроллера первого уровня, к которому он подключен. При этом все регистрируемые события хранятся в памяти контроллера первого уровня.

#### <span id="page-15-4"></span>**10.3 Аварийный режим работы**

При обрыве связи с контроллером первого уровня более чем на 4 с контроллер переходит в аварийный режим работы. В этом режиме работы доступ через контроллер возможен только по списку карт аварийного доступа, состоящему не более чем из 128 карт. Создание такого списка возможно в ПО системы *PERCo-Web* или в разделе *«Конфигуратор»* ПО *PERCo-S-20 (PERCo-S-20 «Школа»)*. Также список карт аварийного доступа может быть загружен из текстового файла через Web-интерфейс.

Работа контроллера в аварийном режиме зависит от режима работы, в котором он был на момент пропадания связи с контроллером первого уровня:

- если был установлен режим «*Открыто*», то ИУ остается разблокированным, нажатие на кнопку ДУ игнорируется (индикация нахождения в данном режиме – мигание зеленым индикатором с частотой 0,5 Гц);
- если были режимы «*Контроль*», «*Охрана*» или «*Закрыто*», то ИУ блокируется (индикация нахождения в данном режиме – мигание желтым индикатором с частотой 0,5 Гц). При нажатии на кнопку ДУ или при предъявлении карты, находящейся в аварийном списке данного контроллера, ИУ разблокируется на время, определяемое параметром ИУ **Время удержания в разблокированном состоянии**. Последующая блокировка ИУ происходит либо по открытию, либо по закрытию двери, в зависимости от установок; либо по истечению времени удержания ИУ в открытом состоянии.

# <span id="page-16-0"></span>**11 ТЕХНИЧЕСКОЕ ОБСЛУЖИВАНИЕ**

Работы по техническому обслуживанию должен производить электромонтер с квалификацией не ниже 5 разряда, предварительно изучив данное руководство.

#### *Внимание!*

- Перед началом работ отключите питание контроллера.
- Вся контрольно-измерительная аппаратура должна быть поверена.

Один раз в три месяца предусматриваются плановые работы в объеме регламента №1. Перечень работ приведен в таблице [3](#page-17-0). Сведения о проведении регламентных работ заносятся в журнал учета регламентных работ.

Соблюдение периодичности, технологической последовательности и методики выполнения регламентных работ являются обязательными. Техническое обслуживание устройств, подключенных к контроллеру, указано в эксплуатационной документации на эти устройства.

# <span id="page-16-1"></span>**12 ДИАГНОСТИКА И УСТРАНЕНИЕ НЕИСПРАВНОСТЕЙ**

Причинами неисправности контроллера могут быть:

- 1. Неисправность источника питания контроллера проверьте источник питания.
- 2. Неисправность линий подключения к контроллеру различных устройств (замка, датчика двери, кнопки ДУ) – проверьте исправность линий подключения этих устройств.
- 3. Неисправность подключенных к контроллеру устройств проверьте исправность этих устройств.
- 4. Выход из строя электро-радиоэлементов, установленных на плате контроллера данный контроллер необходимо прислать в ремонт.

Список сервисных центров *PERCo* приведен в паспорте на изделие.

# <span id="page-16-2"></span>**13 ТРАНСПОРТИРОВАНИЕ И ХРАНЕНИЕ**

Контроллер в оригинальной упаковке предприятия-изготовителя допускается транспортировать только в закрытом транспорте (железнодорожных вагонах, контейнерах, закрытых автомашинах, трюмах, авиатранспортом и т.д.).

Хранение контроллера допускается в закрытых помещениях при температуре окружающего воздуха от –30°С до +45°С и относительной влажности воздуха до 98% при +25°С.

После транспортирования и хранения контроллера при отрицательных температурах или при повышенной влажности воздуха перед началом монтажных работ его необходимо выдержать в упаковке не менее 24 ч в климатических условиях, соответствующих условиям эксплуатации.

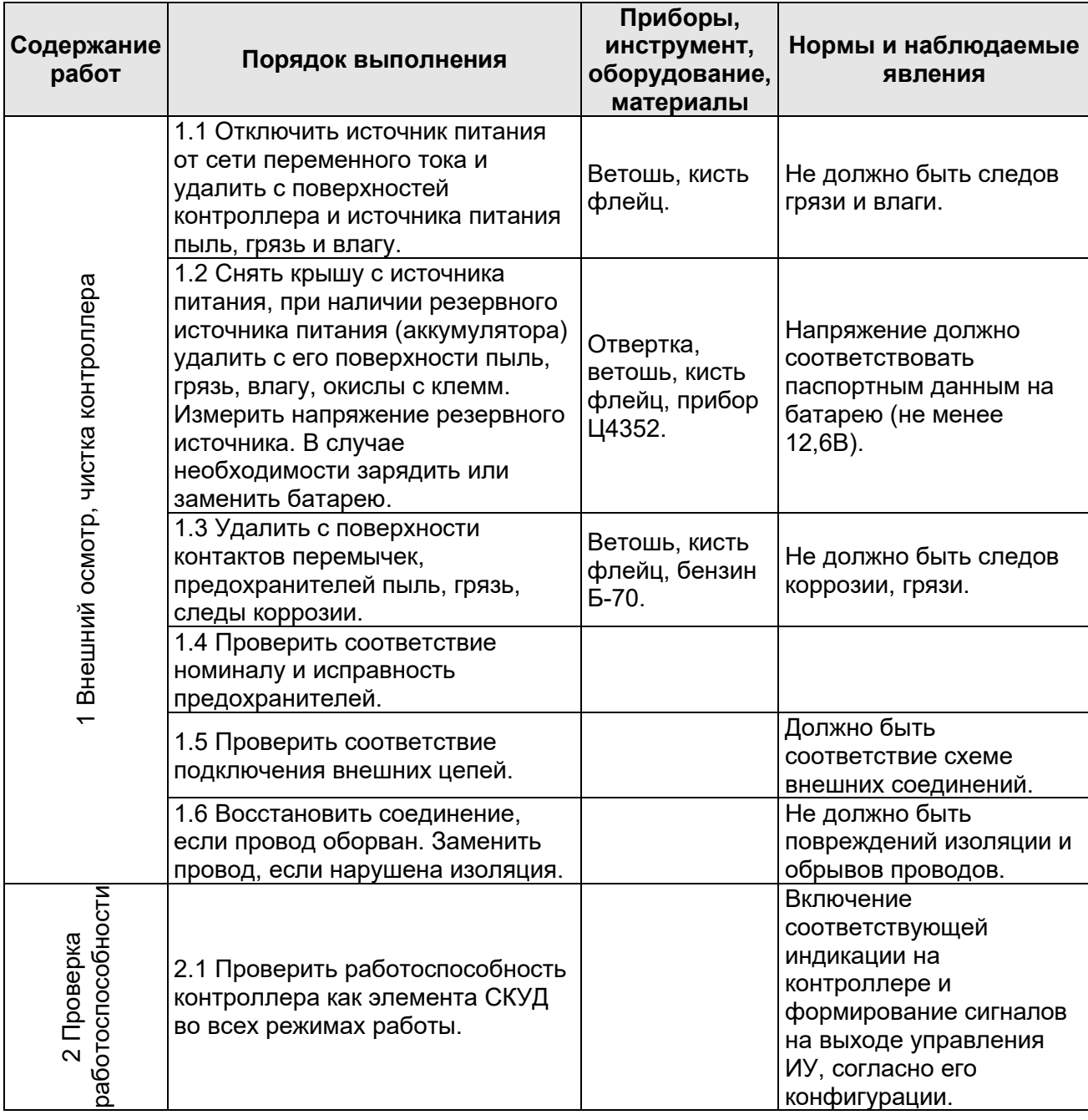

# <span id="page-17-0"></span>**Таблица 4. Перечень работ по регламенту №1 (технологическая карта №1)**

# **ООО «ПЭРКо»**

Call-центр: 8-800-333-52-53 (бесплатно) Тел.: (812) 247-04-57

Почтовый адрес: 194021, Россия, Санкт-Петербург, Политехническая улица, дом 4, корпус 2

Техническая поддержка: Call-центр: 8-800-775-37-05 (бесплатно) Тел.: (812) 247-04-55

- **system@perco.ru**  по вопросам обслуживания электроники систем безопасности
- **turniket@perco.ru**  по вопросам обслуживания турникетов и ограждений
	- **locks@perco.ru** по вопросам обслуживания замков

 **soft@perco.ru** - по вопросам технической поддержки программного обеспечения

# www.perco.ru

Кор. 28.03.2024

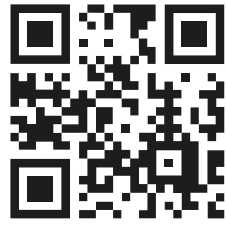

www.perco.ru